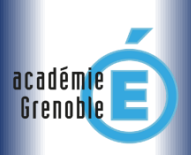

*Des questions ? [Interrogez le forum Ecogest Grenoble](http://ecogest.ac-grenoble.fr/index.php?tg=posts&idx=List&flat=1&forum=45&thread=750&views=1) Page 1 sur 1*

*Lecture aisée sur mobile*

**.Etape 1** : **Créez les**

# Bacs Pro RC ▶ TUTORIEL Oxatis Bases CATEGORIES D'ARTICLES

# **.** Vous êtes webconseiller…

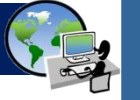

### **.Contexte commercial**

En entreprise, vos produits sont classés en…

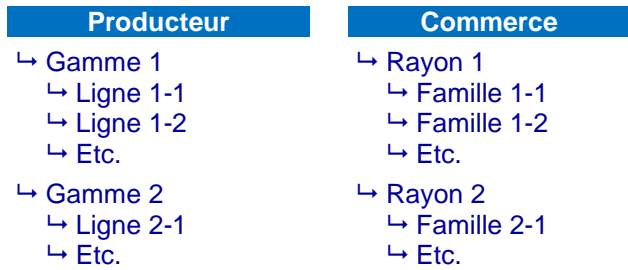

Sur votre e-boutique Oxatis, vos produits sont classés en…

#### **Votre e-boutique Oxatis**

- $\rightarrow$  Catégorie 1 (= gamme ou rayon 1)
	- $\rightarrow$  Sous-catégorie 1-1 (= ligne ou famille 1-1)
	- $\rightarrow$  Sous-catégorie 1-2 (= ligne ou famille 1-2)
	- $ightharpoonup$  Etc.
- $\rightarrow$  Catégorie 2 (= gamme ou rayon 2)  $\rightarrow$  Sous-catégorie 2-1 (= ligne ou famille 2-1)  $ightharpoonup$  Etc.

**.Etapes de la mise en ligne d'un article Votre** étape 1 **de travail : Créez les catégories de vos articles**  $\blacktriangledown$ Ex : Vêtements Femme, Vêtements Homme, Vêtements enfant…  $\blacktriangledown$ Tutoriel  $\triangleright$  Voir colonne de droite  $\pi$ **Votre** étape 2 **de travail : Faites apparaitre ces catégories dans le menu de votre e-boutique**  $\blacktriangledown$ **BOUTIQUE** Vêtements Femme Vêtements Homme Vêtements enfant  $\blacktriangledown$ Tutoriel  $\triangleright$  Voir colonne de droite  $\pi$ Votre étape 3 de travail : Mettez votre fiche article client en ligne  $\blacktriangledown$ Voir tutoriel « ARTICLE : MISE EN LIGNE »

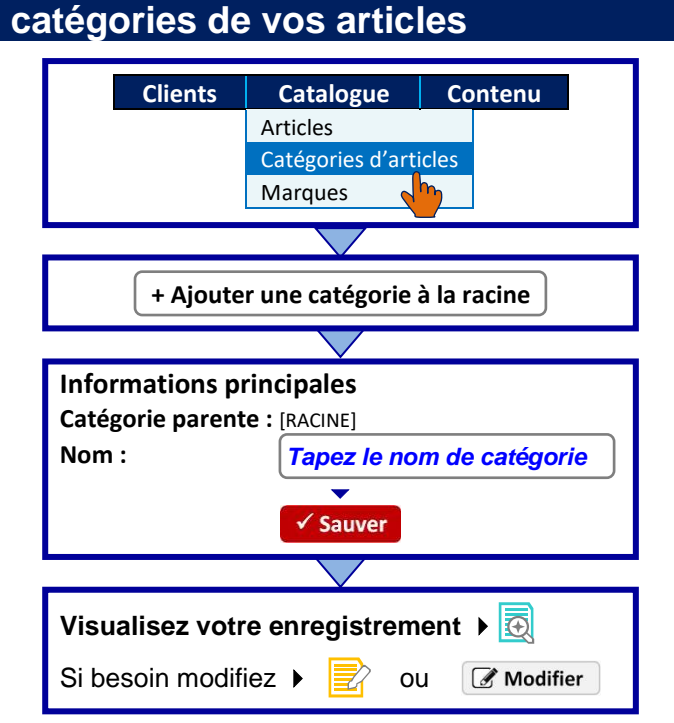

## **.Etape 2** : **Faites apparaitre ces catégories dans le menu du site**

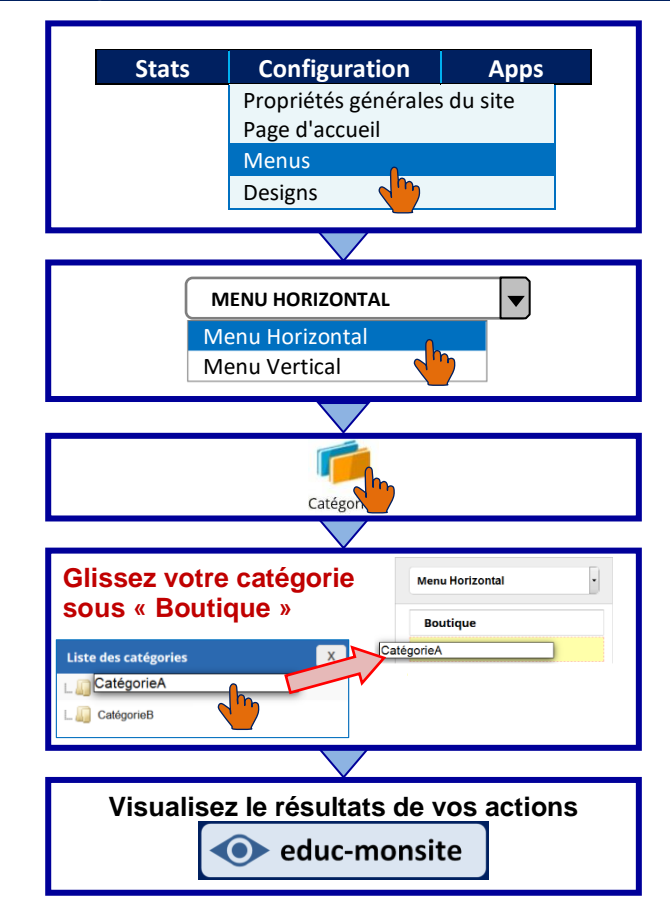